# Writing Grid Scripts in CGT

Shishir Pandya, William Chan

# Geometry Preparation

**STEP 1: Obtain surface representation CGT Tool:** cad2srf (CAPRI Library required) Input: CAD, Output: Surface Triangulation

#### **STEP 2: Obtain seam curves**

#### • **Aircraft**

- Leading and trailing edges
- wing/body junction
- tail/body junction
- **Rocket**
	- Axisymmetric body definition
	- protuberance junctions
	- Sharp features

**CGT Tool:** cad2srf Input: CAD; Output: Curves **CGT Tool:** seamcr, lsect Input: Structured patches; Output: Curves **CGT Tool:** seamcrt Input: Surface Triangulation; Output: Curves **CGT Scriptlib Tools:** CreateSeamCur Input: Structured patches, Triangulation; Output: Curves

**Option 2: DIY CGT Scriptlib Tools:** 

CreateLine, CreateCurve, CreateAirfoilComponent, CreateParsecFoil, CreateCylGrids, **CreateFrustumGrids** 

**Option 3: Commercial Tools** Ansa, PointWise, Star-CCM+,

etc…

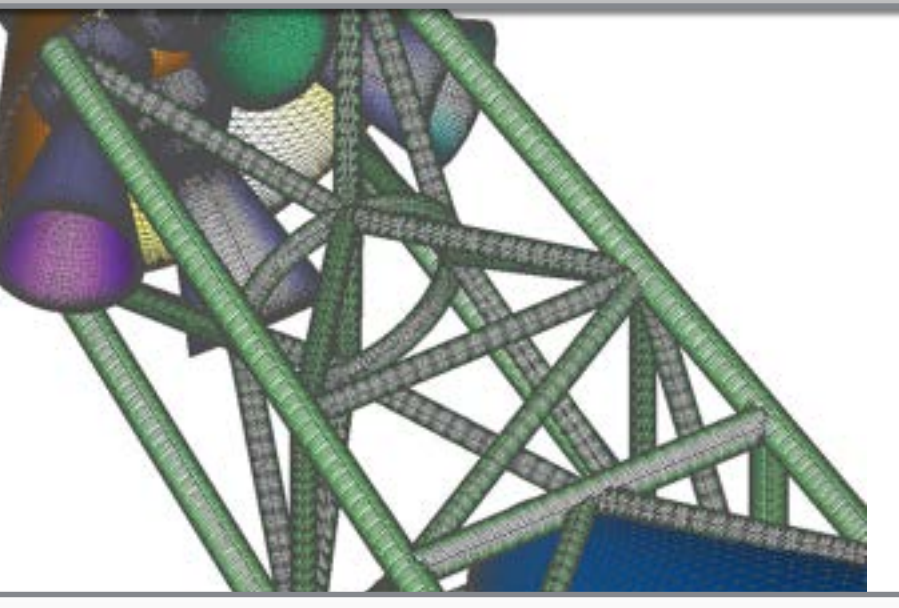

**Option 4: Open Software Ogen** 

### Configuration or Component?

Configuration:

- Grid-centric
- Written for static geometries
- Rules must be followed
	- Set root names
	- Define input variables, defaults
	- Surface files: \*.srf
	- Volume files: \*.vol
	- Each file contains 1 grid
- Framework provided
- Short main script
	- BuildSurf
	- BuildVol
	- BuildPeg5i
- Peg5, X-rays supported

Component:

- Component-centric
- Written for repeated components and moving-body cases
- Rules must be developed by each user
	- Best practice:
		- Define input variables
		- Flexible filenames: \*.sur, \*.vol, \*.cut, \*.xry
		- Each file contains multiple grids for a component
- Framework contained in a main script
- Longer main script
	- Contains all calls for surface, volume, and connectivity according to user's choice.
- Supports X-rays (Overflow)
	- Basic support for Peg5, and c3p.

# Surface Mesh Generation

- Curve Manipulation
- TFI grids
- Hyperbolically marched grids
	- Collar grids
- Assure proper surface coverage

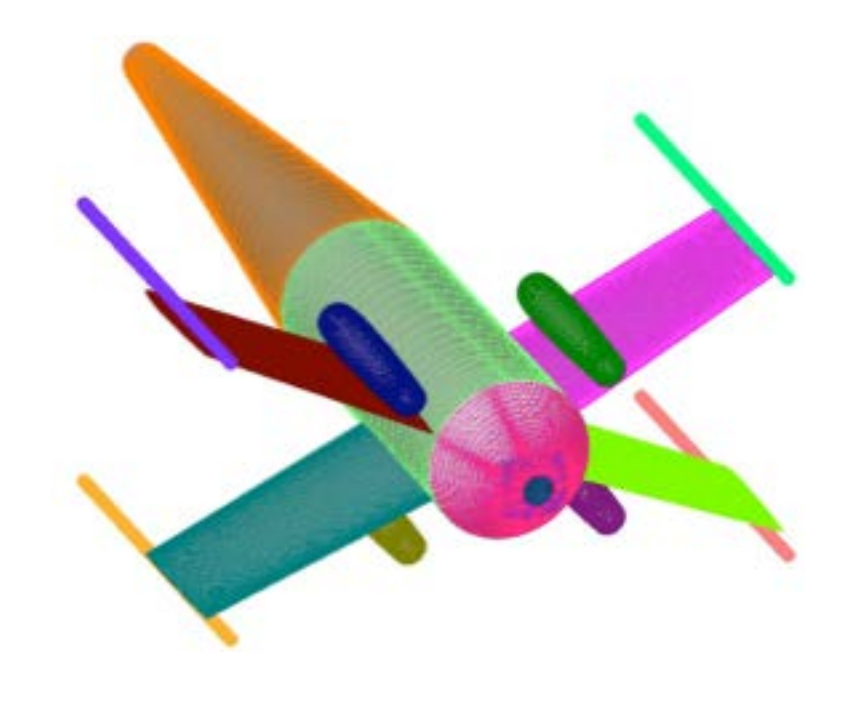

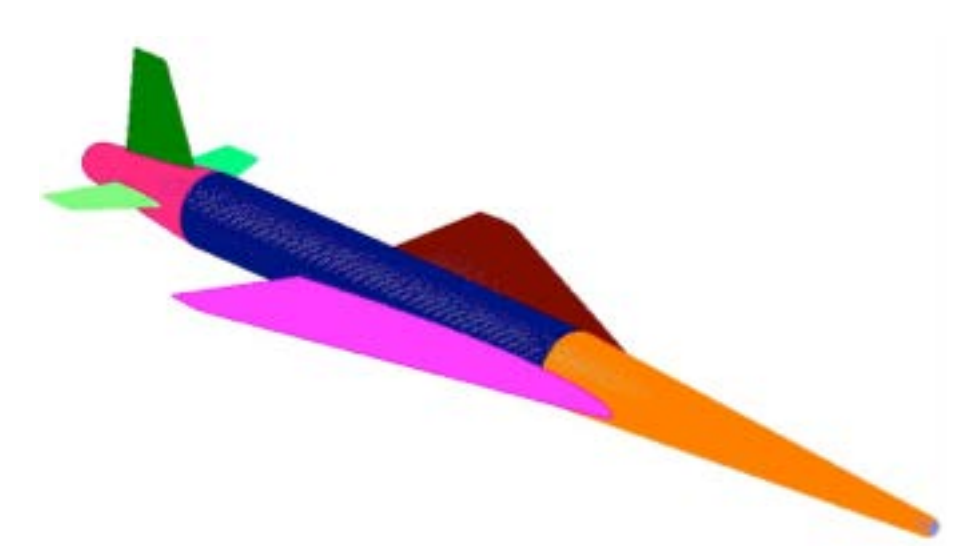

# Curve Manipulation

#### **STEP 1: Identify curves that can be concatenated**

**CGT Tool:** grided Input: Curves, Grids; Output: Curves, Grids **CGT Scriptlib Tools:** ConcatGrids, ConcatGrids2, ConcatGridsn, AutoConcateGrids Input: Curves, Grids; Output: Curves, Grids **STEP 2: Identify curves that need to be split CGT Tool:** grided Input: Curves, Grids; Output: Curves, Grids **CGT Scriptlib Tools:** ExtractSubs, ExtractGrids, GedSplitJkl, GedSplitXyz

Input: Curves, Grids; Output: Curves, Grids

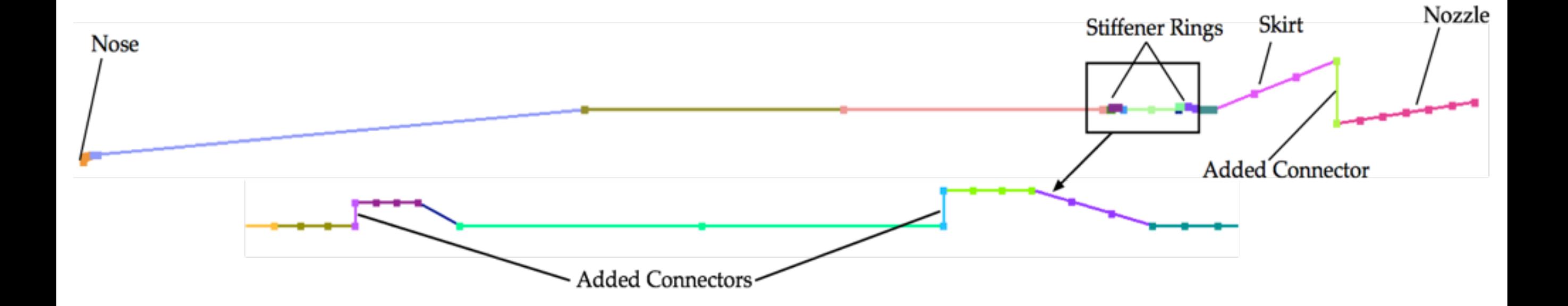

### Curve Manipulation (cont.)

#### **STEP 3: Redistribute**

**CGT Tool:** srap Input: Curves, Grids; Output: Curves, Grids **CGT Scriptlib Tools:** SrapRedist Input: Curves, Grids; Output: Curves, Grids

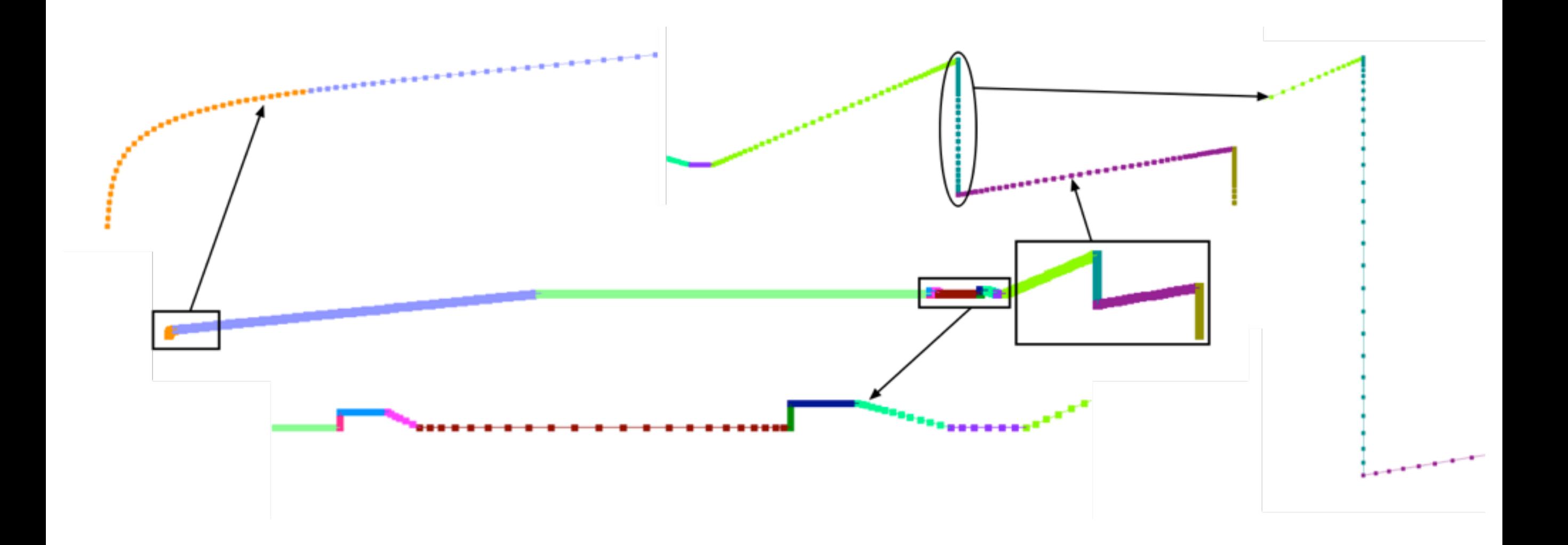

# TFI Patches

TFI

#### **STEP 1: Identify TFI patch curves**

#### • **Aircraft**

- LE, TE, Root, Tip
- **Rocket**
	- Portions of protuberances

**CGT Tool:** OVERGRID Input: Ref. Surface, Curves; Output: Grid **CGT ScriptLib Tool:** CombineGrids Input: Curves, Grids in **multiple** files; Output: Curves,Grids in **one** file

#### **STEP 2: Create TFI patches**

- **Aircraft**
	- Top of wing, Bottom of wing
	- Portions of other parts
- **Rocket**
	- Portions of protuberances

**CGT Tool:** surgrd Input: Ref. Surface, Curves; Output: Grid **CGT ScriptLib Tool:** GenTFI Input: Ref. Surface, Curves; Output: Grid

# Collar Grids

#### **STEP 1: Identify Starting curves**

#### • **Aircraft**

- Wing/Body junction
- Tail/Body junction
- **Rocket**
	- Protuberances/Stack junction

**CGT Tool:** OVERGRID

#### **STEP 2: Create collar grids Identify Starting curves** • **Aircraft**

- Wing/Body junction
- Tail/Body junction

#### • **Rocket**

• Protuberances/Stack junction

#### **CGT Tool:** surgrd

Input: Ref. Surface, Curves; Output: Grid **CGT ScriptLib Tool:** GenHypSurGrids Input: Ref. Surface, Curves; Output: Grid

### Concatenate, Break-up Grids

**STEP 1: Identify grids that can be concatenated, or need to be split CGT Tool:** OVERGRID

**STEP 2: Concatenate grids CGT Tool:** grided Input: Ref. Surface, Curves; Output: Grid **CGT ScriptLib Tool:** ConcatGrids, ConcatGrids2, ConcatGridsn, AutoConcateGrids Input: Ref. Surface, Curves; Output: Grid

**STEP 3: Split grids CGT Tool:** grided Input: Ref. Surface, Curves; Output: Grid **CGT ScriptLib Tool:** ExtractGrids,GedSplitJkl, GedSplitXyz, ExtractSubs, SplitToNGrids Input: Ref. Surface, Curves; Output: Grid

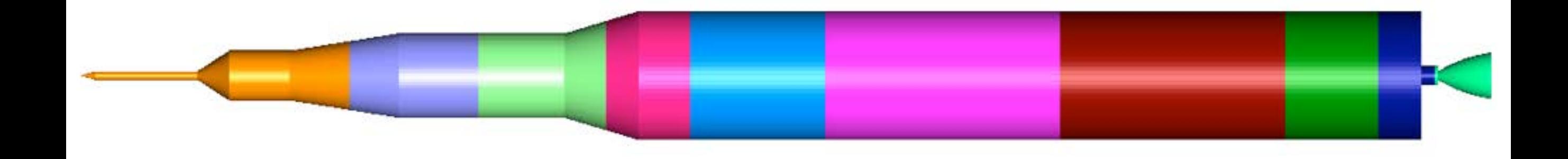

# Assure Complete Surface Coverage

**STEP 1: Identify gaps, improper overlaps CGT Tool:** OVERGRID

**STEP 2: Identify/Create Curves CGT Tool:** seamcr, seamcrt Input: Ref. Surface; Output: Curves **CGT ScriptLib Tool:** CreateSeamCurs Input: Ref. Surface, Curves; Output: Grid

#### **STEP 3: Fill gaps**

• **TFI**

• **Hperbolic surface marching**

**CGT Tool:** surgrd Input: Ref. Surface, Curves; Output: Grid **CGT ScriptLib Tool:** GenTFI, GenHypSurGrids Input: Ref. Surface, Curves; Output: Grid

# Volume Mesh Generation

**Option 1: Interactively CGT Tool:** hypgen Input: Surface grid; Output: Volume grid

**Option 2: Configuration scripts CGT Scriptbin Tool:** BuildVols Input: Surface grid; Output: Volume grid

**Option 3: Component scripts CGT Scriptlib Tool:** GenHypVolGrids, GenUniformBox, GenStretchedBox, CreateCore, BuildGeneralPlumeGrids, … Input: Surface grid; Output: Volume grid

**Option 4: Higher-level component scripts CGT Scriptlib Tool:** BuildAxisymGrids Input: Axisym. curve or Surface grid; Output: Volume grid with caps

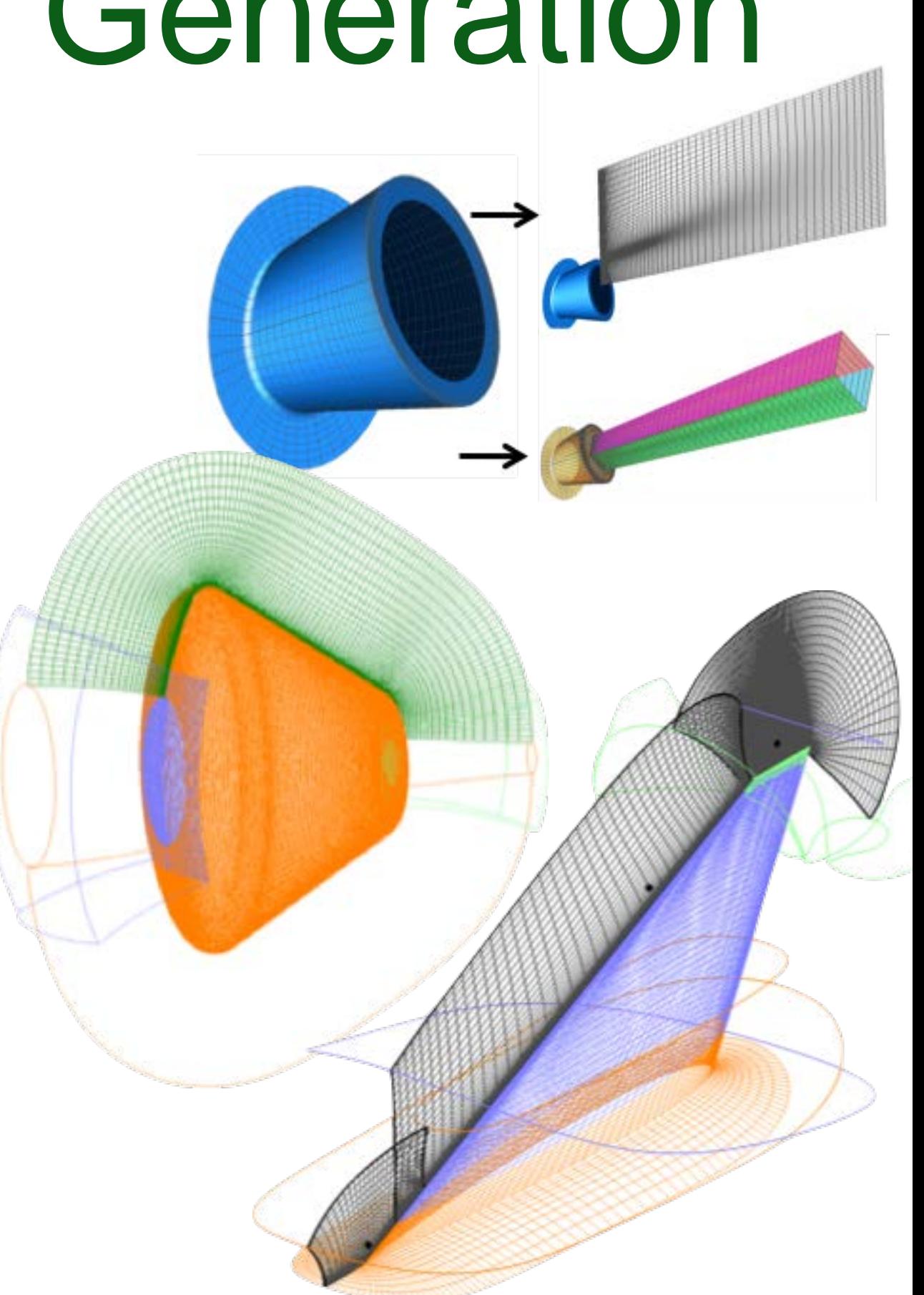

# Connectivity

**Step 1: Write connectivity inputs to file**

#### **Option 1: Manual**

**Option 2: Configuration scripts CGT Scriptbin Tool:** BuildPeg5i Input: Volume grid; Output: Grid Connectivity

> **Option 3: Component scripts CGT Scriptlib Tool:** AddCutterID**,**  SetCutterCutee, WriteOvr2InpFile Output: OVERFLOW input

**Step 2: Create x-rays DCF/OVERFLOW only CGT Scriptlib Tool:** CreateXrayMap Input: Cutter, Output: X-ray

**Step 3: Run connectivity code**

**Option 1: Manual Tools:** DCF/OVERFLOW, Pegasus5, etc. Input: Volume grid; Output: Connectivity

**Option 2: Component scripts CGT Scriptlib Tool: RunConnectivityCode** Input: Volume grid; Output: Connectivity

> **Step 4: Remove orphans CGT Tool:** OVERGRID Diagnose Module

# Boundary Conditions

**Step 1: Setup BCs**

**Option 1: Manual**

**Option 2: Configuration scripts CGT Scriptbin Tool:** WriteOvfi Output: Grid BC file

**Option 3: Component scripts CGT Scriptlib Tool:** AddGridNames**,**  AddBCInfo, WriteBCInfo Output: Component BC file

**Step 2: Process and write Overflow input file**

**Option 1: Manual**

**Option 2: Configuration scripts CGT Scriptbin Tool:** BuildOveri Input: Grid BC files; Output: Overflow inputs

**Option 3: Component scripts CGT Scriptlib Tool:** ProcessBCInfo, WriteOvr2InpFile Input: Component BC files; Output: OVERFLOW input

# FOMOCO Inputs

**Step 1: Setup integration surfaces**

**Option 1: Manual**

**Option 2: Configuration scripts CGT Scriptbin Tool:** WriteOvfi Output: Grid BC file

**Option 3: Component scripts CGT Scriptlib Tool:**  AddFomocoSubset**,**  AddFomocoMegaComp**, WriteFomoInfo** Output: Component Fomo file

**Step 2: Process and write FOMOCO input file**

**Option 1: Manual**

**Option 2: Configuration scripts CGT Scriptbin Tool:** BuildOveri Input: Grid BC files; Output: Overflow inputs

**Option 3: Component scripts CGT Scriptlib Tool:** ProcessFomoInfo, WriteOvr2InpFile Input: Component Fomo files; Output: OVERFLOW input